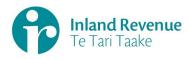

# **BT Issues Guide: Contents**

|         |                                            | -   |
|---------|--------------------------------------------|-----|
| 1       | Managing Issues in Business Transformation | . 2 |
| 2       | Creating a New BT Issue in JIRA            | 3   |
| 3       | Updating a BT Issue in JIRA                | 5   |
| Finding | g an Issue                                 | . 5 |
| Editing | g an Issue                                 | . 5 |
| Inline  | editing                                    | . 5 |
| Chang   | ing an Issue Status                        | . 6 |
| 4       | Closing a BT Issue in JIRA                 | 8   |
| 5       | Resolving a BT Issue in JIRA               | LO  |
| 6       | Rejecting a BT Issue in JIRA               | L 1 |

JIRA is the tool used by the Business Transformation Programme for recording and managing issues. Issues are an important aspect of any project or programme and must be identified and managed to a predefined framework to ensure consistent and reliable application across teams and the programme.

#### 1. **Definition of an Issue**

An **issue** is an unplanned situation that has occurred and justifies management consideration and possible action. If left unresolved it will impact upon the achievement of investment objectives. An **issue** can also be a risk which has come to fruition and requires resolution.

#### 2. Rating an Issue

The Issue rating is based on the analysis of the impacts and the determination of the level of consequences as prescribed in the IR ERMP/F.

- **Low** Any impact which is assessed as Minimal within the relevant Consequence Matrix.
- Medium Any impact which is assessed as Minor within the relevant Consequence Matrix.
- **High** Any impact which is assessed as Moderate within the relevant Consequence Matrix.
- **Very High** Any impact which is assessed as Major within the relevant Consequence Matrix (eg an issue that has a high chance of moving a major milestone date or increasing cost if not resolved.)
- **Extreme** Any impact which is assessed as Severe within the relevant Consequence Matrix (eg the issue must be resolved immediately or a major milestone/implementation date will be moved and/or there will be a significant increase in cost).

#### 3. Escalating Issues

Issues generally materialise at the workstream level and are managed appropriately. However, at times, an Issue may need further management intervention either at the PLT or PGC level. Below are a set of criteria to determine if management escalation is required.

|              | PLT                                                                                                    | PGC                                                                                                    |
|--------------|----------------------------------------------------------------------------------------------------|----------------------------------------------------------------------------------------------------|
| For an issue | <ul> <li>issues are systemic (across more than one workstream)</li> <li>issues rated as Extreme</li> <li>issues stop a deliverable being met</li> <li>issues impact outside of the Programme (inter-dependencies)</li> <li>issues have the following themes: <ul> <li>ongoing resource constraints</li> <li>serious business or external stakeholder impact</li> <li>legislative implications</li> <li>public perception/media implications.</li> </ul> </li> <li>issues already monitored at Programme-level and identified to be merged or for closure</li> <li>a major change of the wording leading to a change in the nature of the issue</li> <li>a change of the rating decreasing from Extreme or increasing to Extreme.</li> </ul> | <ul> <li>issues rated as Extreme</li> <li>issues rated as High with non-effective mitigation strategies</li> <li>issues already escalated and qualified as "Major" for monitoring purposes.</li> </ul> |

#### 4. For more general tips and guidance with regard to managing issues in JIRA

## **1 Managing Issues in Business Transformation**

Refer to the General Tips and Guidance - Risks and Issues guide which includes instruction on how to create filters, dashboards, bulk editing and more.

#### [IN CONFIDENCE RELEASE EXTERNAL] Creating a New BT Issue in JIRA 1

This section provides guidance on how to create a new issue in JIRA.

To access JIRA: https://jira.nsp.ird.govt.nz Q Your log-in should happen automatically However, if the "Log In" button is showing at the top right of your screen, click on this button and if prompted

 $\equiv$ 

RD JIRA Dashboards

System Dashboard

Introductio

1. Select the Projects dropdown and choose BT Issues (BTI)

enter your IRD Username and Password.

2. You will be taken to the **BT Issues** (BTI) Homepage.

3. Click Create to open a new BT Issue. You will be prompted with a pop-up box to begin drafting your Issue.

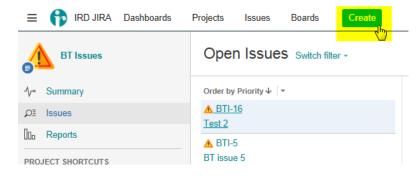

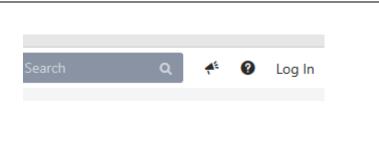

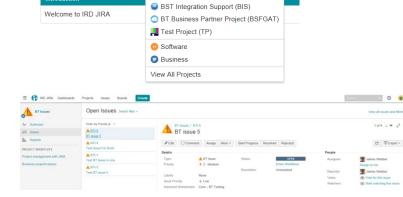

Issues

Projects -

CURRENT PROJECT

RECENT PROJECTS

Boards

# [IN CONFIDENCE RELEASE EXTERNAL] 1 Creating a New BT Issue in JIRA

4. To create your new BT Issue, the following fields are populated. An asterix marks mandatory fields.

Project -BT Issues (BTI) Issue Type – BT Issue Summary – a brief description of the Issue **Issue Priority** – The issue rating will be based on the analysis of the impacts and the determination of the level of consequences as described in the ERMP/F. Security Level – option to secure your risk for visibility to a selected group. Note: Please discuss this option with the BT PMO first. **Release** – enter the release your risk relates to i.e. for major releases, use "X.SRT.0 START Release X"; for other releases use "Release X" Escalation – The level at which the risk is to be managed: workstream, release, PLT, PGC (programme) Issue Owner – the senior person accountable for the issue, ie, a PLT member or workstream lead. Assignee - The person who will manage and is responsible for the issue. Leaving the field as default (autoassign) JIRA will assign based on the component lead. **Component/s** – this is the workstream who will own the Issue, e.g. Programme Management Office Category - select an appropriate Category based on the IR ERMP/F

**Initial Due Date** – due date when issue first raised (cannot be edited once set)

**Due Date** – target date for Issue resolution

**Description** – provided a detailed description of the Issue and provide all Planned Actions

**Labels** – add multi tags if known to make search easier, e.g. START

**Linked Issues / Epic Link** – use this option to add an issue or epic

5. Once complete Click **Create** to formally raise the Issue. A specific Issue number will be generated and the issue will be in the **New** Status.

| Create Issue   |                                                                                                    |                                  |   |
|----------------|----------------------------------------------------------------------------------------------------|----------------------------------|---|
| Project*       | BT Issues (BTI)                                                                                                    |                                  | ^ |
| Issue Type*    | ▲ BT Issue  ▼ ⑦                                                                                                    |                                  |   |
| Field Tab PMC  | fields Optional Fields                                                                                                    |                                  |   |
| Summary*       | TEST Issue                                                                                                    |                                  |   |
| Issue Priority | 🛟 Medium 👻                                                                                                    |                                  |   |
| Security Level | The issue rating will be based on the analysis of the impacts and the determination of the<br>as described in the ERMP/F. Note: For workstream issues, please use the "Project" cons<br>programme and delivery workstream issues, please use the "Enterprise" consequence or<br>None<br>By selecting a security level option, only the certain groups can view this Issue. Otherwis<br>security is required | equence criteria. For<br>riteria |   |
| Release*       | Start typing to get a list of possible matches or press down to select.                                                                                                    | •                                |   |
| Escalation*    | Workstream  The level this issue is escalated to.                                                                                                    |                                  |   |
| Issue Owner*   |                                                                                                    | 423                              |   |
|                | Start typing to get a list of possible matches.<br>The senior person accountable for the issue.                                                                                                    |                                  |   |
| Assignee       | Automatic                                                                                                    | •                                |   |
|                | Assign to me<br>Person responsible for taking action to resolve this issue                                                                                                    |                                  |   |
| Reporter*      | O Marie Hickman                                                                                                    |                                  |   |
|                | Start typing to get a list of possible matches.                                                                                                    |                                  |   |

| eate Issue             | Configure Field                                                                                                    |  |  |  |  |
|------------------------|----------------------------------------------------------------------------------------------------|--|--|--|--|
| Component/s*           | ·····                                                                                                    |  |  |  |  |
|                        | Start typing to get a list of possible matches or press down to select.                                                          |  |  |  |  |
|                        | This component identifies the BT workstream leading the issue resolution. If adding more than one - the primary                  |  |  |  |  |
|                        | workstream should be first.                                                                                                    |  |  |  |  |
| Issue Category*        | Schedule                                                                                                    |  |  |  |  |
|                        | select an appropriate Category based on the IR ERMP/F                                                                            |  |  |  |  |
| Initial Due Date*      | ē                                                                                                    |  |  |  |  |
|                        | Due Date when this was first raised – you will not be able to edit this date once set.                                           |  |  |  |  |
| Due Date*              |                                                                                                    |  |  |  |  |
|                        | The date this issue should be resolved                                                                                           |  |  |  |  |
| Description            | Style - B I U A - *A - Ø - E E B - + -                                                                                           |  |  |  |  |
|                        |                                                                                                    |  |  |  |  |
|                        |                                                                                                    |  |  |  |  |
|                        |                                                                                                    |  |  |  |  |
|                        |                                                                                                    |  |  |  |  |
|                        |                                                                                                    |  |  |  |  |
|                        |                                                                                                    |  |  |  |  |
|                        | Visual Text                                                                                                    |  |  |  |  |
|                        |                                                                                                    |  |  |  |  |
| Labels                 |                                                                                                    |  |  |  |  |
|                        | Begin typing to find and create labels or press down to select a suggested label.                                                |  |  |  |  |
|                        | This field enables you to add multiple tags to make it easier to search in the future. Please do not use spaces e.<br>Stage2Core |  |  |  |  |
|                        |                                                                                                    |  |  |  |  |
|                        | relates to                                                                                                    |  |  |  |  |
| Linked Issues          |                                                                                                    |  |  |  |  |
| Linked Issues<br>Issue | · · ·                                                                                                    |  |  |  |  |
|                        | Begin typing to search for issues to link. If you leave it blank, no link will be made.                                          |  |  |  |  |
|                        | Pegin typing to search for issues to link. If you leave it blank, no link will be made.                                          |  |  |  |  |
| Issue                  |                                                                                                    |  |  |  |  |
| Issue                  | · · · · ·                                                                                                    |  |  |  |  |
| Issue                  | Choose an epic to assign this issue to.                                                                                          |  |  |  |  |
| Issue                  | Choose an epic to assign this issue to.                                                                                          |  |  |  |  |
| Issue                  | Choose an epic to assign this issue to.                                                                                          |  |  |  |  |
| Issue                  | Choose an epic to assign this issue to.                                                                                          |  |  |  |  |

Page | 5

P a g e | **6** https://irnz.sharepoint.com/sites/BT/PMO/lead/IR's Guide to Transformation External Site - Developing the Narrative/Delivering the Transformation (Collateral)/Getting Going/PMO/IR BT Jira Issues Guide.docx This section provides guidance on how to update an issue in JIRA.

Finding an Issue

Once an Issue has been created it can be tracked, managed and updated.

- 1. Select **Issues** from the lefthand menu. This will open a list of **Open Issues**.
- You may search for an Issue using the Search function, type the Issue #, press Enter or a keyword such as JIRA

#### Editing an Issue

- Under **Open Issues** select the **Issue** you would like to manage, eg, BTI-5.
- 2. The selected **Issue** will open within the browser window
- Click Edit to update the Issue and a pop-up windown will appear.
- 4. You may edit any field relating to the **Issue** you want to update, ie, Summary, Issue Priority, Assignee, Category etc etc
- 5. Click **Update** to save the changes you have made to the **Issue.**

#### Inline editing

If you want to make a quick update to a single field.

- 1. Hover the field, ie, **Issue Priority** and select the appropriate status.
- Click the 'Tick' icon to save change to change Issue Priority to 'Extreme' in this example.
- If you don't want to save the change, Click the 'X' icon to revert back to the current Issue Priority.
- 4. The **Assignee** will receive an email letting them know a

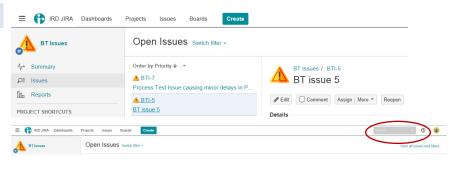

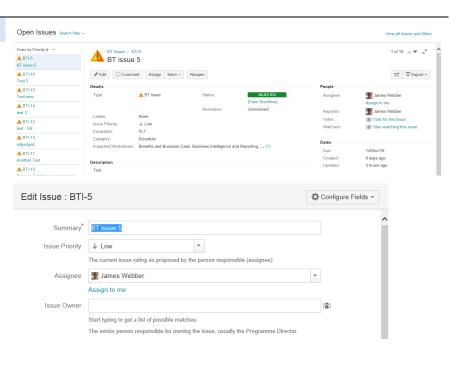

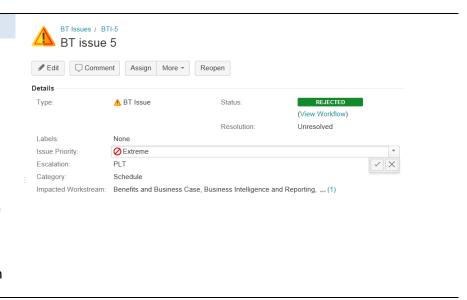

#### Page | 7

https://irnz.sharepoint.com/sites/BT/PMO/lead/IR's Guide to Transformation External Site - Developing the Narrative/Delivering the Transformation (Collateral)/Getting Going/PMO/IR BT Jira Issues Guide.docx

#### [IN CONFIDENCE RELEASE EXTERNAL] 2 Updating a BT Issue in JIRA

change has been made to the Issue.

 The email notification contains links to the Issue in JIRA, allowing quick access for review.

Note: All "watchers" of your risks and issues will receive a notification email when changes are made within the JIRA ticket. Following JIRA upgrade 8.3.4 (Q4 2019), the notifications are batched and sent between 30-60 mins).

Note that the time counts down from first edit on an issue – then all changes made on that issue within the next hour will be sent at the end of that hour. If you would like someone to receive a notification sooner, add an @name mention in the comments field and they will receive the notification immediately.

To reduce email traffic (still worthwhile as your edits may not be captured in the timed hour), editing can be done in one screen, this will then summarise all changes in one email.

#### Changing an Issue Status

- When working on an issue it should be in status In Progress
- 2. Select the **In Progress** button from the top of the issue.
- An In progress dialogue window will be displayed, update and choose In Progress

#### The Status is now **In Progress.**

#### Page | 8

https://irnz.sharepoint.com/sites/BT/PMO/lead/IR's Guide to Transformation External Site - Developing the Narrative/Delivering the Transformation (Collateral)/Getting Going/PMO/IR BT Jira Issues Guide.docx

Open

Details Type: 🔥 BT Issue

BTI-21

Resolved

•

IN PROGRESS (View Workflow)

¥

 ✔ Edit
 □ Comment
 Assign
 More ▼
 Close
 Rejected
 Admin ▼

A BT Issue Status

C Viewable by Al Users

BT Issues / BTI-21 Test

Details

n× B I <u>U</u> <u>A</u>×¼× Ø× E E ⊕× +×

Closed

 IJAB (BTI-16) Test 2

 James Webber (JRA) <no\_reply@jira.nsp.ird.govt.nz>

 # there are problems with how this message is displayed, dick here to view it in a web browser.

 Sett:
 Mon 12/12/2016 12:10

 To:
 ■ Zame boren

 Image:
 James Webber commented on ▲STI-16

 Re:
 Test 2

s message was sent by Atlassian JIRA (v7.1.7#71011-sha1:2526d7c)

Some stuff for zane to see

O Add Comment

P a g e | **9** https://irnz.sharepoint.com/sites/BT/PMO/lead/IR's Guide to Transformation External Site - Developing the Narrative/Delivering the Transformation (Collateral)/Getting Going/PMO/IR BT Jira Issues Guide.docx

#### [IN CONFIDENCE RELEASE EXTERNAL]

## 3 Closing a BT Issue in JIRA

This section provides instructions on how to close an issue in JIRA.

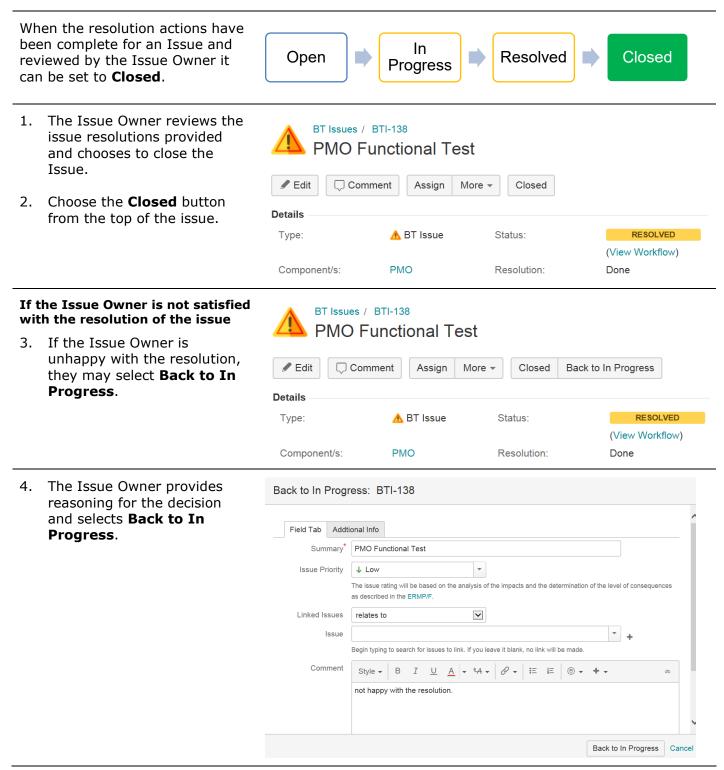

# [IN CONFIDENCE RELEASE EXTERNAL] 3 Closing a BT Issue in JIRA

| The Issue is now set back to<br><b>In Progress</b> until the Issue<br>Owner is happy that the issue | MO Functional Test                                                                                  |                                                                                                    |                                                                                                    |                                                                                                    |
|----------------------------------------------------------------------------------------------------|----------------------------------------------------------------------------------------------------|----------------------------------------------------------------------------------------------------|----------------------------------------------------------------------------------------------------|----------------------------------------------------------------------------------------------------|
| appropriately.                                                                                      | Sedit Comm                                                                                          | ent Assign Mor                                                                                      | e 🔻 Resolved Rej                                                                                                    | jected                                                                                              |
|                                                                                                    | Details                                                                                             |                                                                                                    |                                                                                                    |                                                                                                    |
|                                                                                                    | Туре:                                                                                               | 🔥 BT Issue                                                                                          | Status:                                                                                                    | IN PROGRESS                                                                                         |
|                                                                                                    |                                                                                                    |                                                                                                    |                                                                                                    | (View Workflow)                                                                                     |
|                                                                                                    | Component/s:                                                                                        | PMO                                                                                                 | Resolution:                                                                                                    | Done                                                                                                |
| -                                                                                                   | BT Issues / BTI-138<br>PMO Functional Test                                                          |                                                                                                    |                                                                                                    |                                                                                                    |
| The Issue is now <b>Closed.</b>                                                                     |                                                                                                    |                                                                                                    | •                                                                                                    |                                                                                                    |
| And<br>the <b>Resolution</b> is marked as                                                           | Sedit Comm                                                                                          | ent Assign Mc                                                                                       | ere 👻 Reopen                                                                                                    |                                                                                                    |
|                                                                                                    | Details                                                                                             |                                                                                                    |                                                                                                    |                                                                                                    |
| , <b>.</b>                                                                                          | Туре:                                                                                               | 🛕 BT Issue                                                                                          | Status:                                                                                                    | CLOSED                                                                                              |
| ···· , ···· ··· ··· ··· ··· ···                                                                     |                                                                                                    |                                                                                                    |                                                                                                    | (View Workflow)                                                                                     |
|                                                                                                    | Component/s:                                                                                        | PMO                                                                                                 | Resolution:                                                                                                    | Done                                                                                                |
|                                                                                                    | In Progress until the Issue<br>Owner is happy that the issue<br>has been resolved<br>appropriately. | In Progress until the Issue<br>Owner is happy that the issue<br>has been resolved<br>appropriately. | In Progress until the Issue<br>Owner is happy that the issue<br>has been resolved<br>appropriately.       PMO Functional Test         ✓ Edit       Comment       Assign       Mor         ✓ Edit       Comment       Assign       Mor         Details       Type:       ▲ BT Issue         Component/s:       PMO         Component/s:       PMO         PMO Functional Test         Market       BT Issue         Component/s:       PMO         PMO Functional Test       BT Issue         Component/s:       PMO         PMO Functional Test       BT Issue         Component/s:       PMO         PMO Functional Test       BT Issue         Component/s:       PMO         PMO Functional Test       PMO Functional Test         And       Issue is now Closed.         And       Issue may be Reopened         at any time if required.       Type: | In Progress until the Issue<br>Owner is happy that the issue<br>has been resolved<br>appropriately. |

#### [IN CONFIDENCE RELEASE EXTERNAL]

### 4 Resolving a BT Issue in JIRA

This section provides instructions in order to close an issue in JIRA.

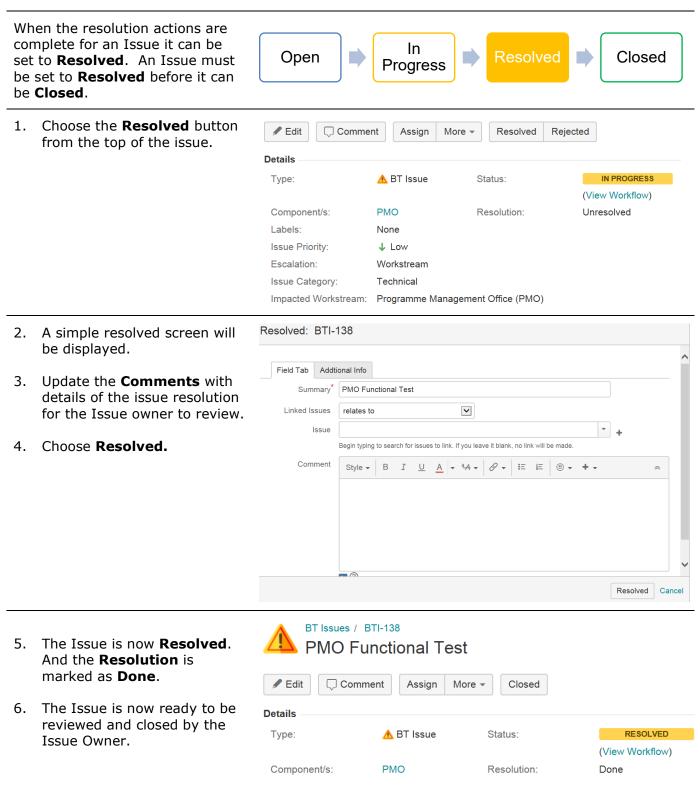

# [IN CONFIDENCE RELEASE EXTERNAL] 5 Rejecting a BT Issue in JIRA

This section provides instructions on rejecting an issue in JIRA.

|                                                                                                    | , , , , , , , , , , , , , , , , , , ,                                                                                                    |
|----------------------------------------------------------------------------------------------------|----------------------------------------------------------------------------------------------------|
| If an issue is created in error or<br>not accepted as being an issue<br>the assignee can reject the issue.<br>The issue is set to <b>Rejected.</b>          | Open<br>Progress<br>Closed<br>Closed<br>Closed<br>Rejected                                                                                                    |
| 7. Add a comment about why this issue is should be closed.                                                                                                  | BT Issues / BTI-21   Test     Test     Type:     ABT Issue     Type:     ABT Issue     Type:     ABT Issue     Type:     ABT Issue     Type:     ABT Issue     Type:     ABT Issue     Type:     ABT Issue     Type:     ABT Issue     Type:     ABT Issue     Type:     ABT Issue     Type:     ABT Issue     Type:     ABT Issue     Type:     ABT Issue     Type:     ABT Issue     Type:     Antachnents     Comment     Attachments     Comment     All Comments     Work Log     History     Activity     All Comments     Work Log     History     Activity     All Comments     Work Log     History     Activity     All Comments     Work Log     History     Activity                                                                                                    |
| 8. Choose the <b>Rejected</b> button from the top of the issue. The Issue is now <b>Rejected</b> . And the <b>Resolution</b> is marked as <b>Wont' Do</b> . | BT Issues / BTI-21   Test     Edit   Comment   Assign   More *   Close   Rejected   Admin *     Details   Type:   BT Issue   Status:   IN PROGRESS   (View Workflow)   Resolution:   Unresolved     Image: Status:   Image: Status:   I |
|                                                                                                    | Type: A BT Issue Status: REJECTED (View Workflow)<br>Resolution: Won't Do                                                                                                    |

Page | 13

https://irnz.sharepoint.com/sites/BT/PMO/lead/IR's Guide to Transformation External Site - Developing the Narrative/Delivering the Transformation (Collateral)/Getting Going/PMO/IR BT Jira Issues Guide.docx